# 安盟多因素身份认证系统 V9.0 基于 openCloudOS 操作系统服务器 安装说明

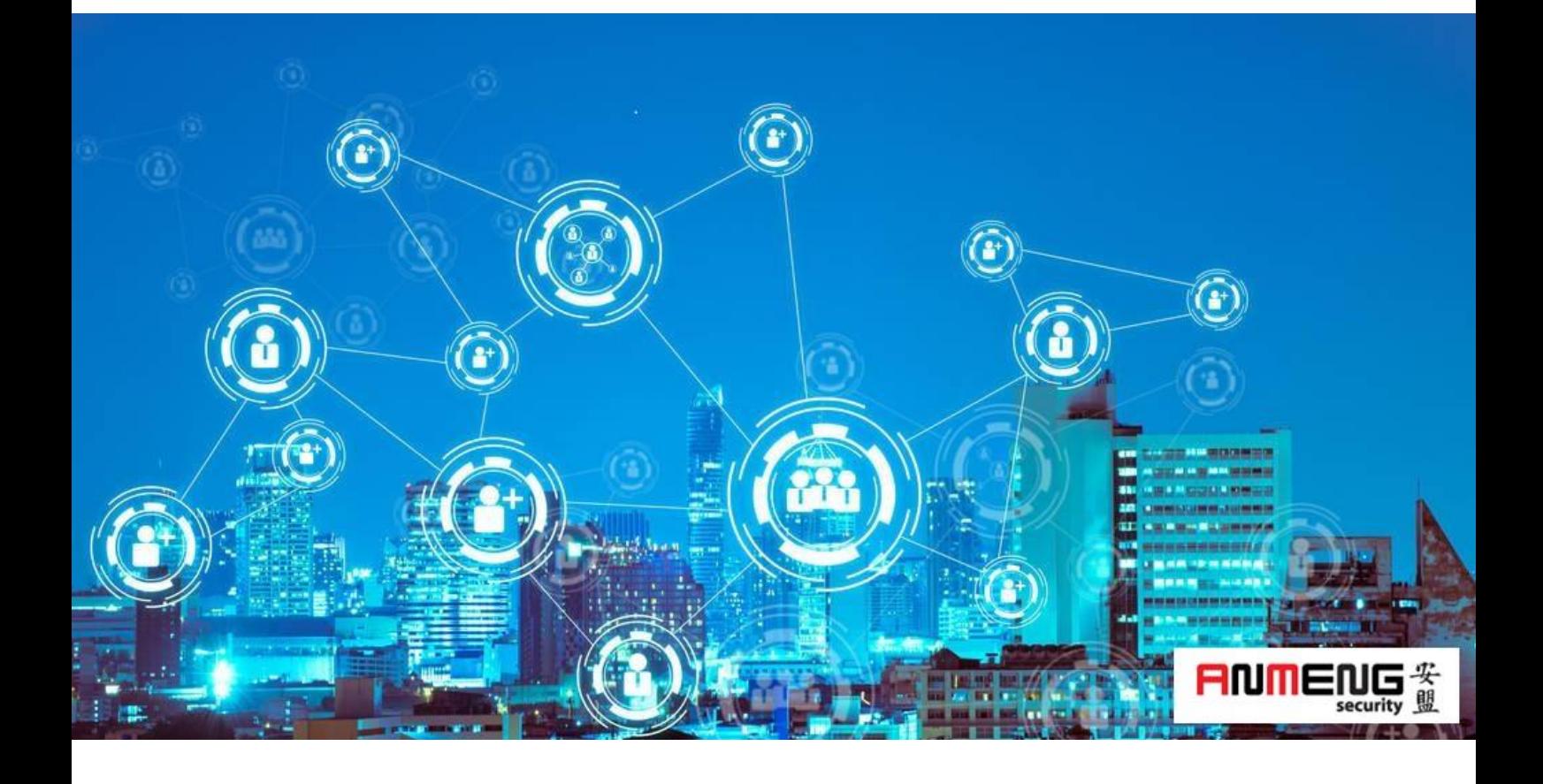

安盟电子信息安全有限责任公司

2023 年 2 月

版本管理

| 版本   | 摘要                 | 编者 | 时间         |
|------|--------------------|----|------------|
| 1.01 | 增加基本配置             | 陈俊 | 2023/03/24 |
| 1.02 | 服务器模式采用默认的服务器带图形模式 | 陈俊 | 2023/03/27 |
| 1.03 | 增加安盟服务器安装          | 陈俊 | 2023/03/27 |

## 目录

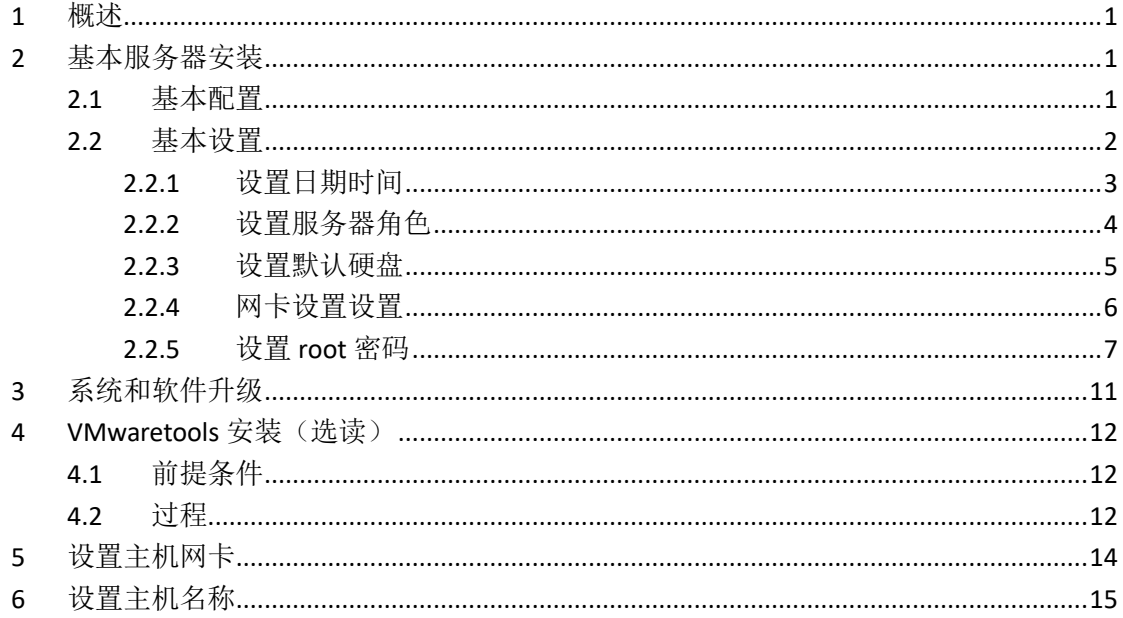

## <span id="page-3-0"></span>**1** 概述

安盟多因素身份认证系统,可以安装在操作系统为 openCloudOS 类型的服务器上。 openCloudOS 为国产开源操作系统(中兴), 分别有两种结构一种是 x86 的传统结构, 一种 是 arm 类型机器结构。安盟认证系统对两者完全兼容。本文以 X86 机型进行说明。

## <span id="page-3-1"></span>**2** 基本服务器安装

### <span id="page-3-2"></span>2.1 资源需求

基本配置:

硬盘 100G 内存 8G

CPU 2 核 2 进程

网卡 2 块

语言 英文

与北京时间同步

如果是虚拟机安装,可以直接选用 CentOS 类型 64bit 模安装。

1

### <span id="page-4-0"></span>2.2 基本设置

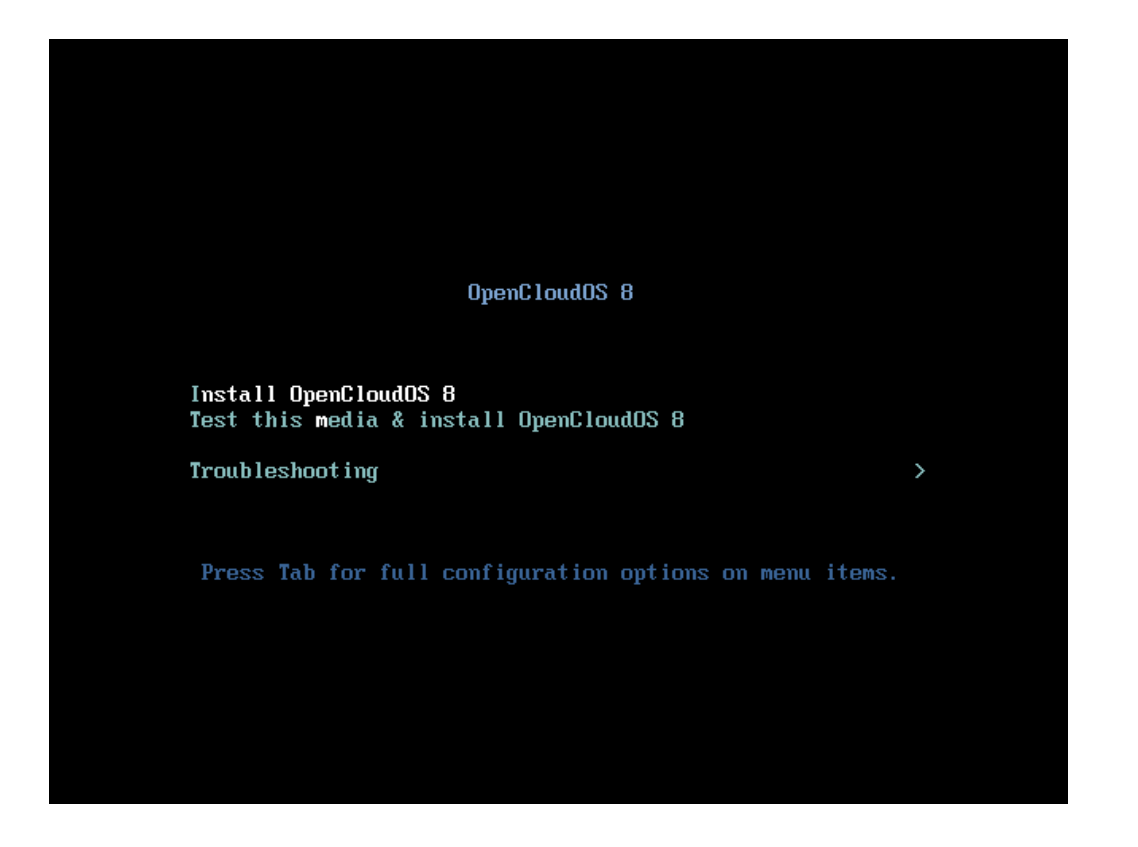

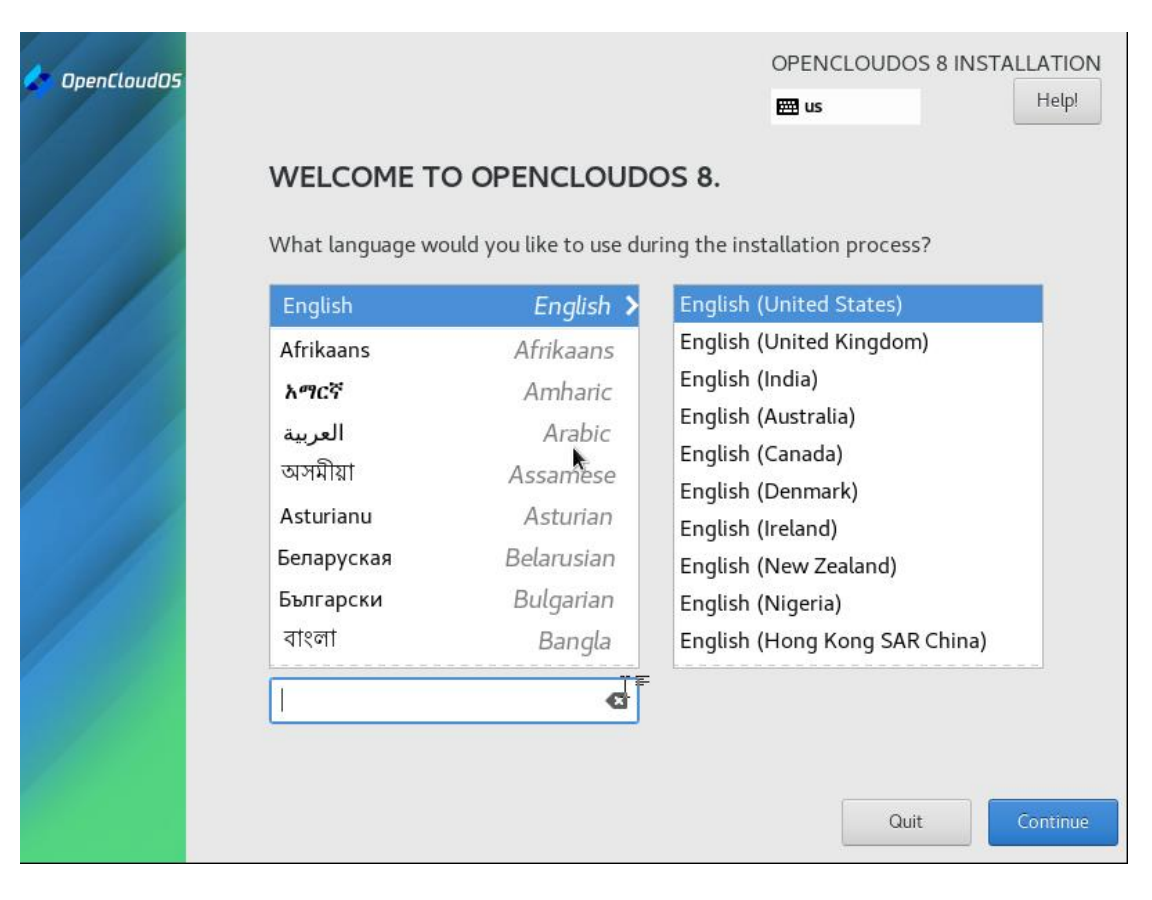

## <span id="page-5-0"></span>**2.2.1** 设置日期时间

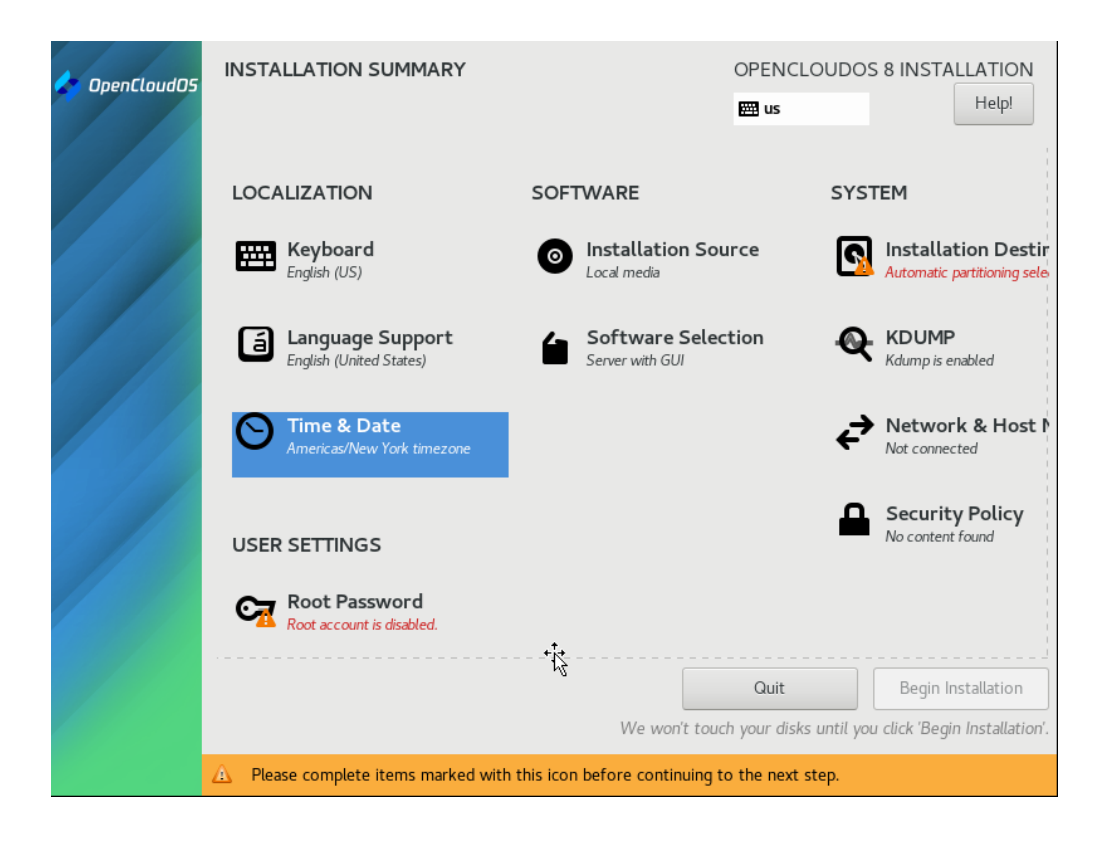

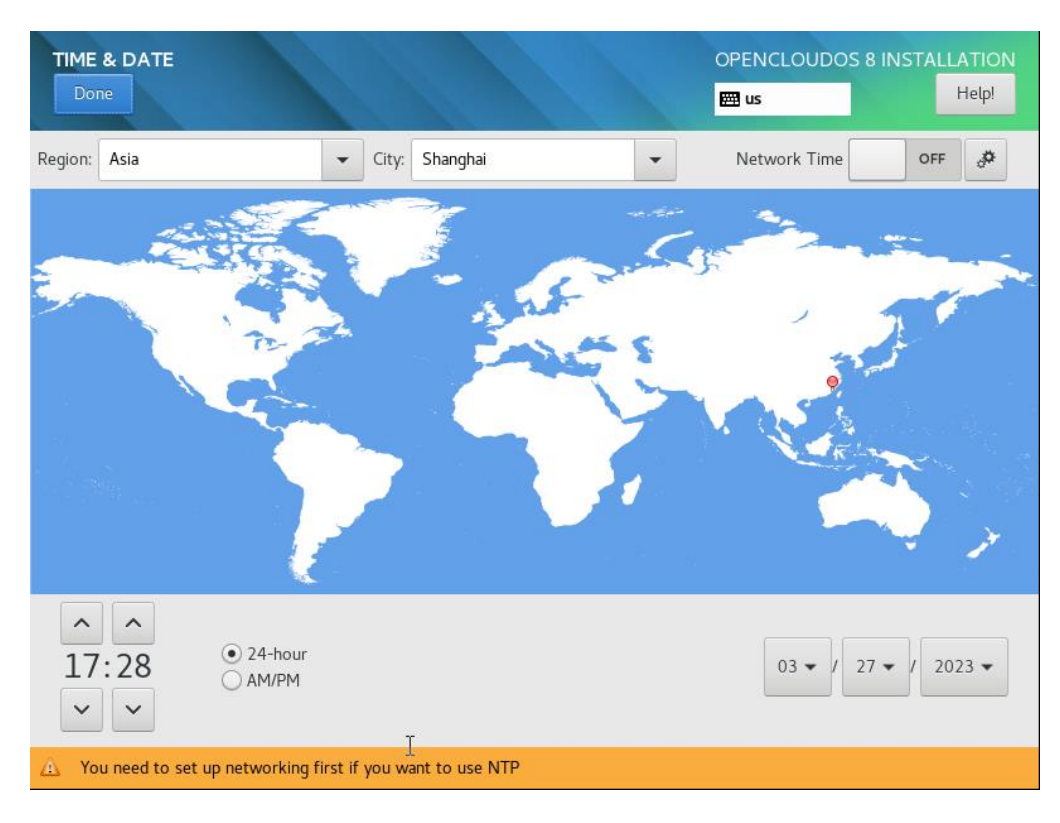

## <span id="page-6-0"></span>**2.2.2** 设置服务器角色

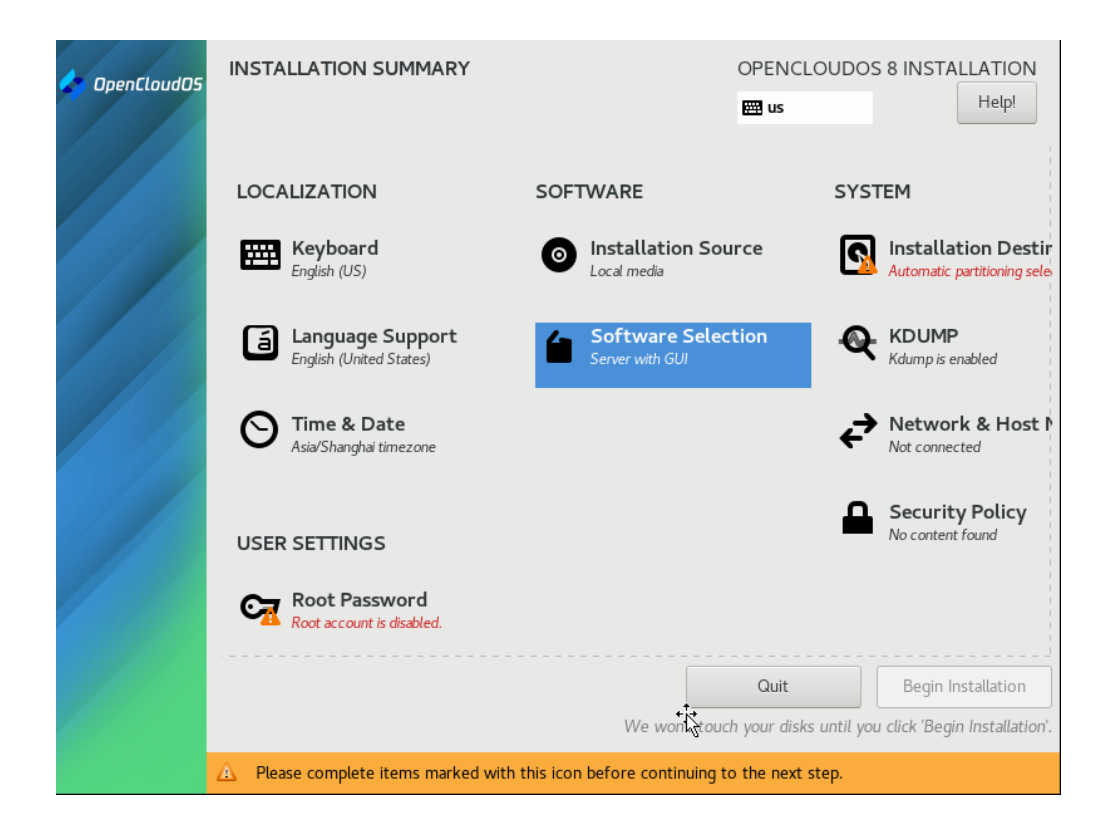

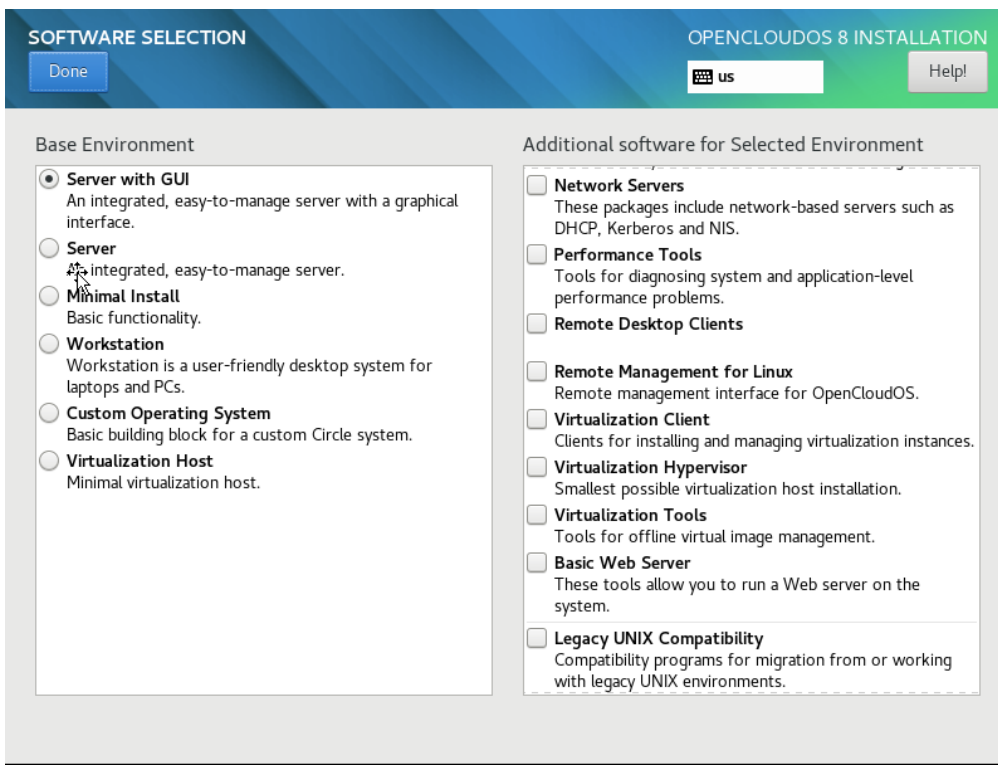

| Help!<br>Done<br><b>PH us</b><br>Additional software for Selected Environment<br><b>Base Environment</b><br>Server with GUI<br><b>Windows File Server</b><br>An integrated, easy-to-manage server with a graphical<br>This package group allows you to share files between<br>Linux and MS Windows(tm) systems.<br>interface.<br>Server<br><b>Debugging Tools</b><br>Tools for debugging misbehaving applications and<br>An integrated, easy-to-manage server.<br>diagnosing performance problems.<br>Minimal Install<br>File and Storage Server<br>Basic functionality.<br>CIFS, SMB, NFS, iSCSI, iSER, and iSNS network storage<br>Workstation<br>server.<br>Workstation is a user-friendly desktop system for<br>laptops and PCs.<br><b>FTP Server</b><br>These tools allow you to run an FTP server on the<br><b>Custom Operating System</b><br>system.<br>Basic building block for a custom Circle system.<br><b>Guest Agents</b><br><b>Virtualization Host</b><br>Agents used when running under a hypervisor.<br>Minimal virtualization host.<br><b>Infiniband Support</b><br>Software designed for supporting clustering, grid<br>connectivity, and low-latency, high bandwidth storage<br>using RDMA-based InfiniBand, iWARP, RoCE, and OPA<br>fabrics.<br><b>Mail Server</b><br>These packages allow you to configure an IMAP or SMTP<br>mail server.<br>Network File System Client | <b>SOFTWARE SELECTION</b> | OPENCLOUDOS 8 INSTALLATION |  |  |
|----------------------------------------------------------------------------------------------------|---------------------------|----------------------------|--|--|
|                                                                                                    |                           |                            |  |  |
|                                                                                                    |                           |                            |  |  |

<span id="page-7-0"></span>注意:选择默认,让操作系统具备基本的服务管理功能。

### **2.2.3** 设置默认硬盘

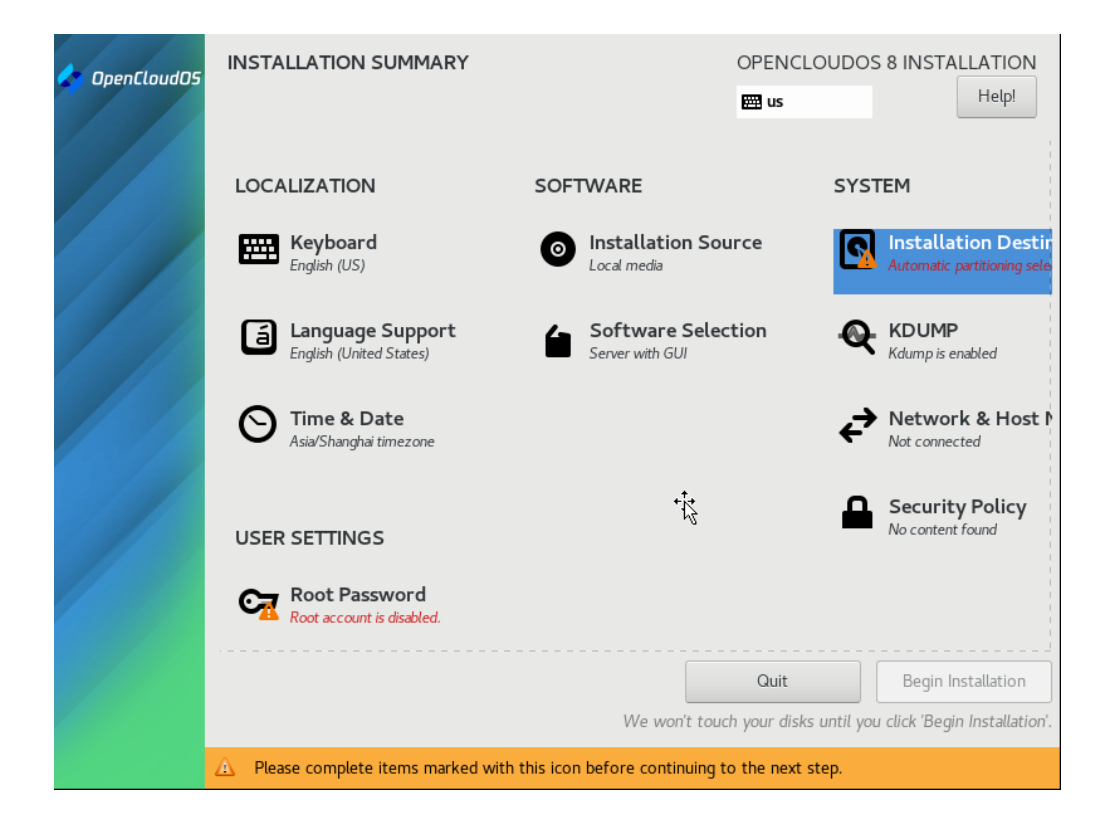

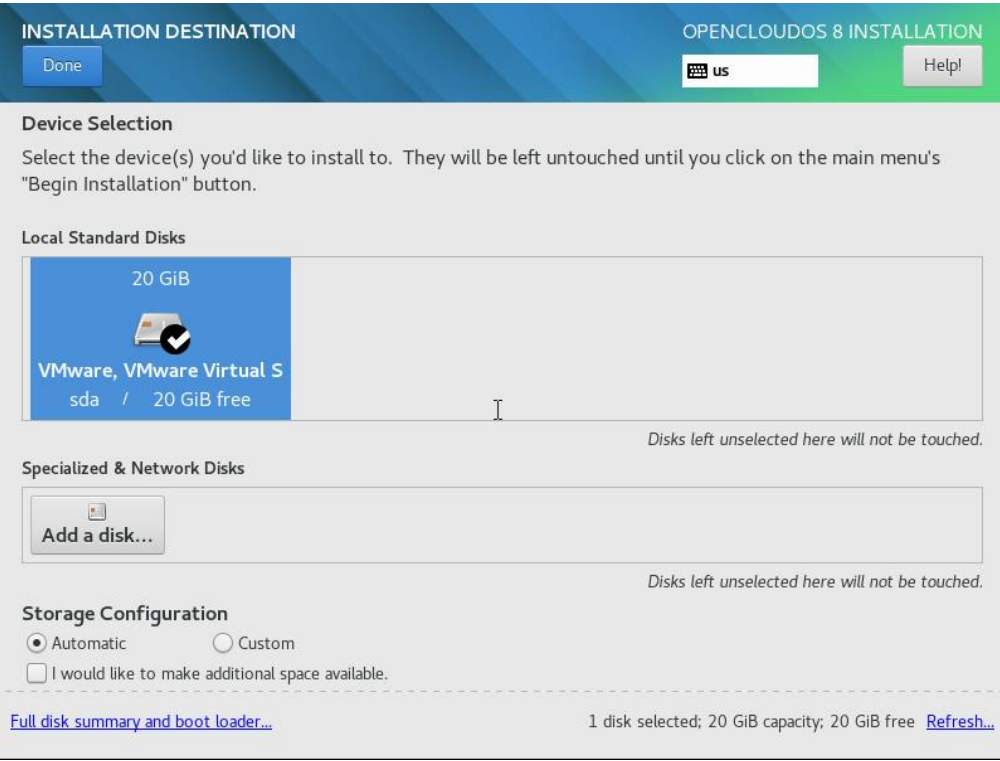

<span id="page-8-0"></span>默认设置即可。

### **2.2.4** 网卡设置设置

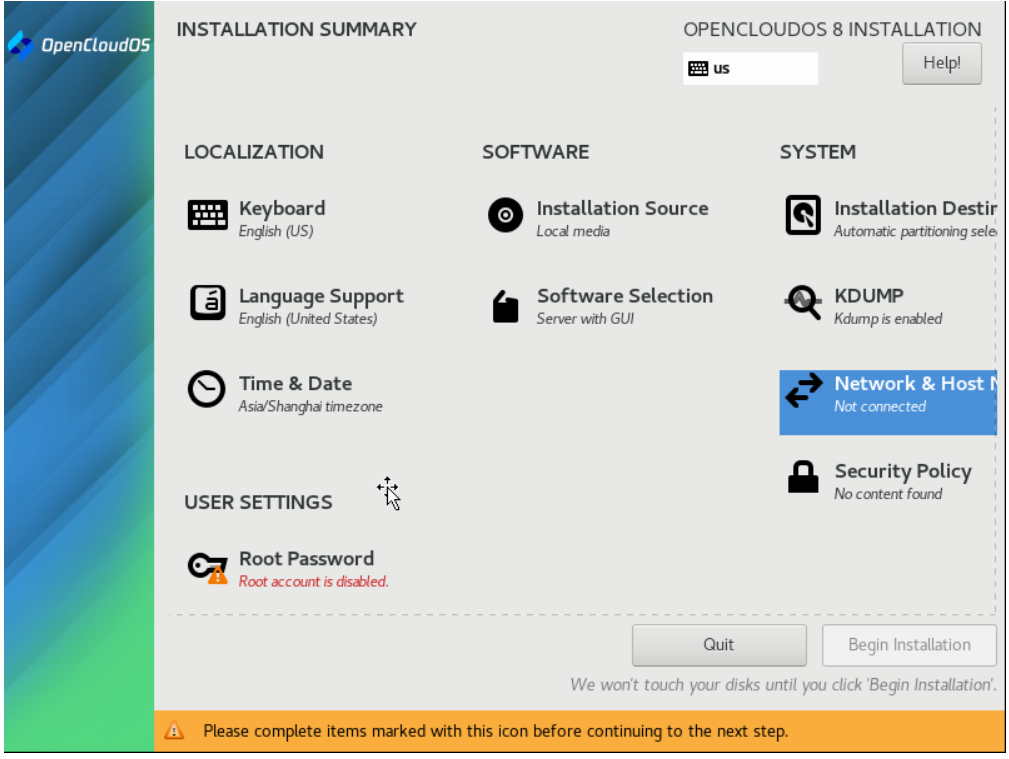

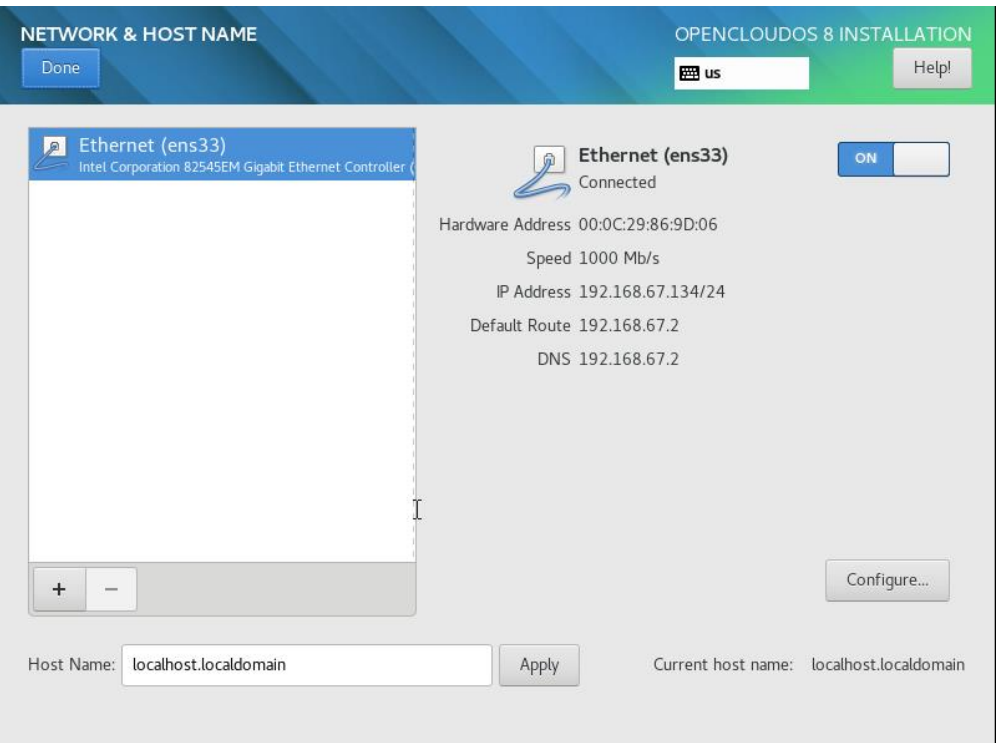

注意,如果有预先规划的地址则直接配置,如果不知道可以随后配置,但必须确认网卡可以 使用。

## <span id="page-9-0"></span>**2.2.5** 设置 **root** 密码

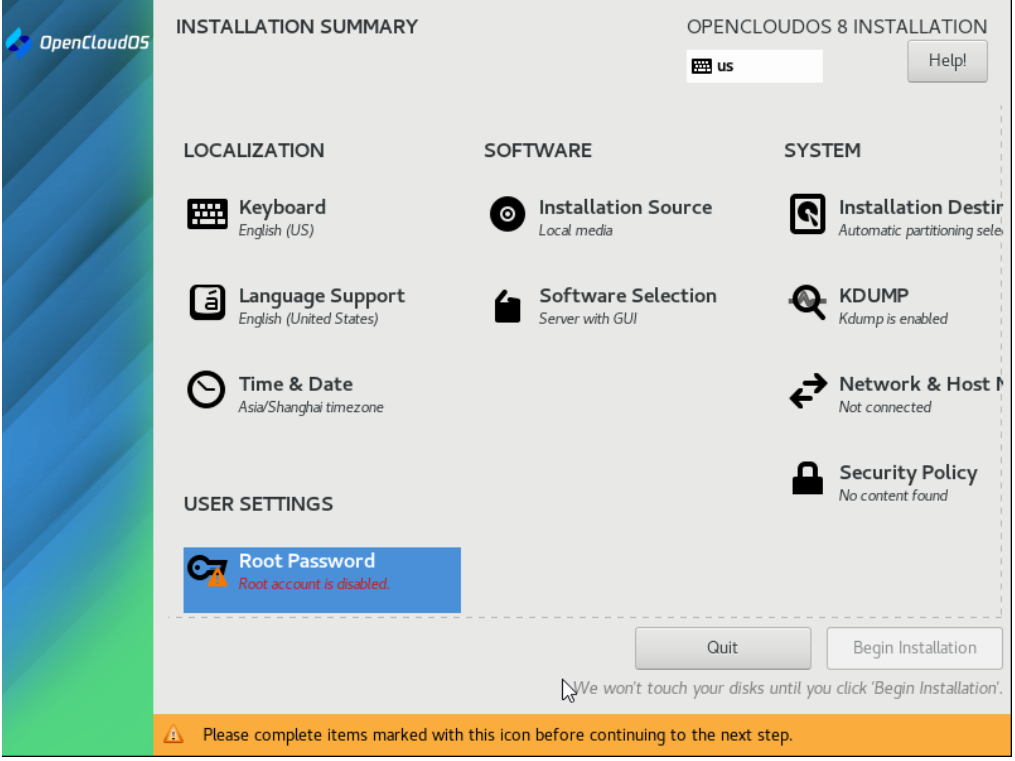

#### 设置管理员用户

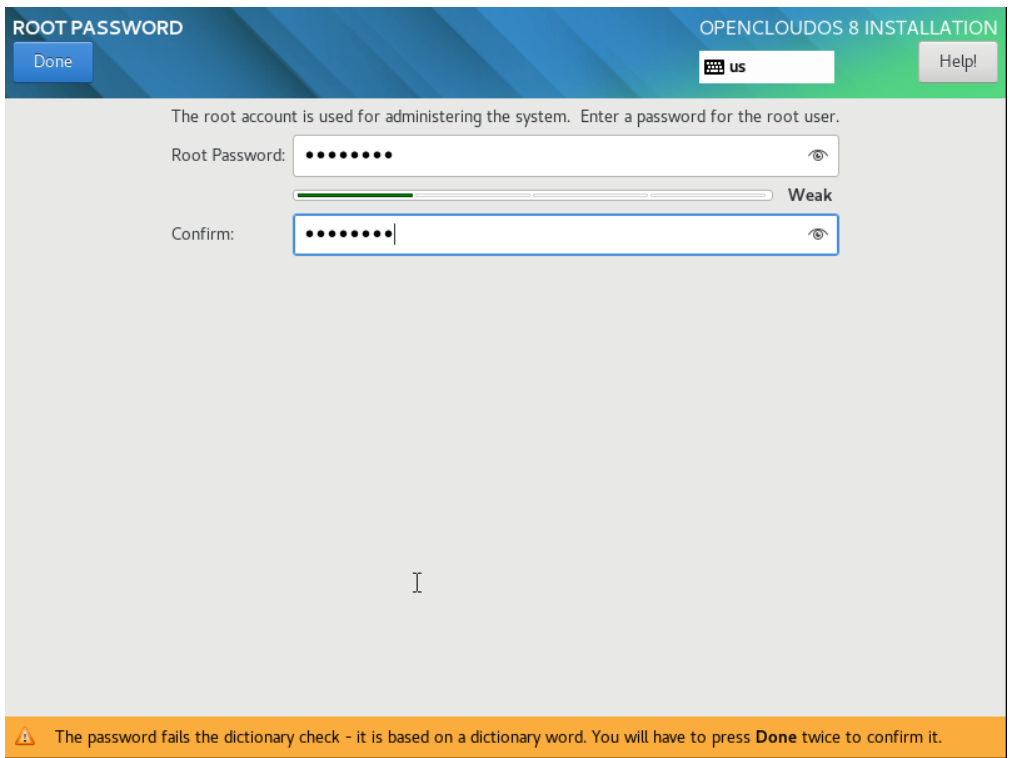

此处设置 root 密码一定要牢记,后期登录需要该账号登录。

#### 开始安装

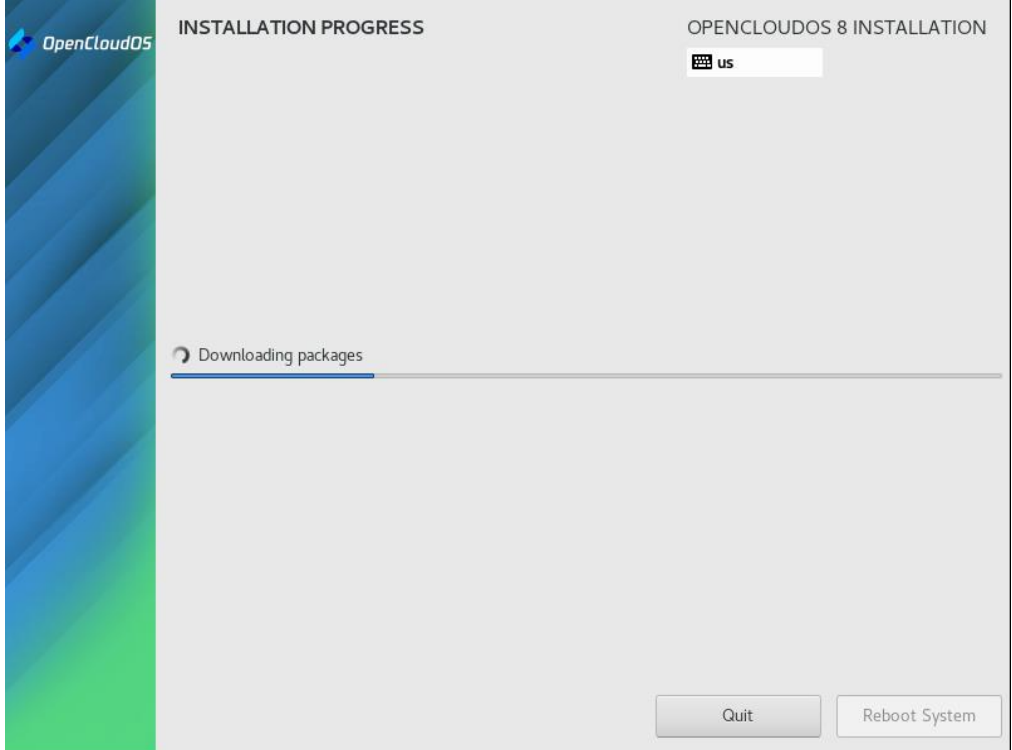

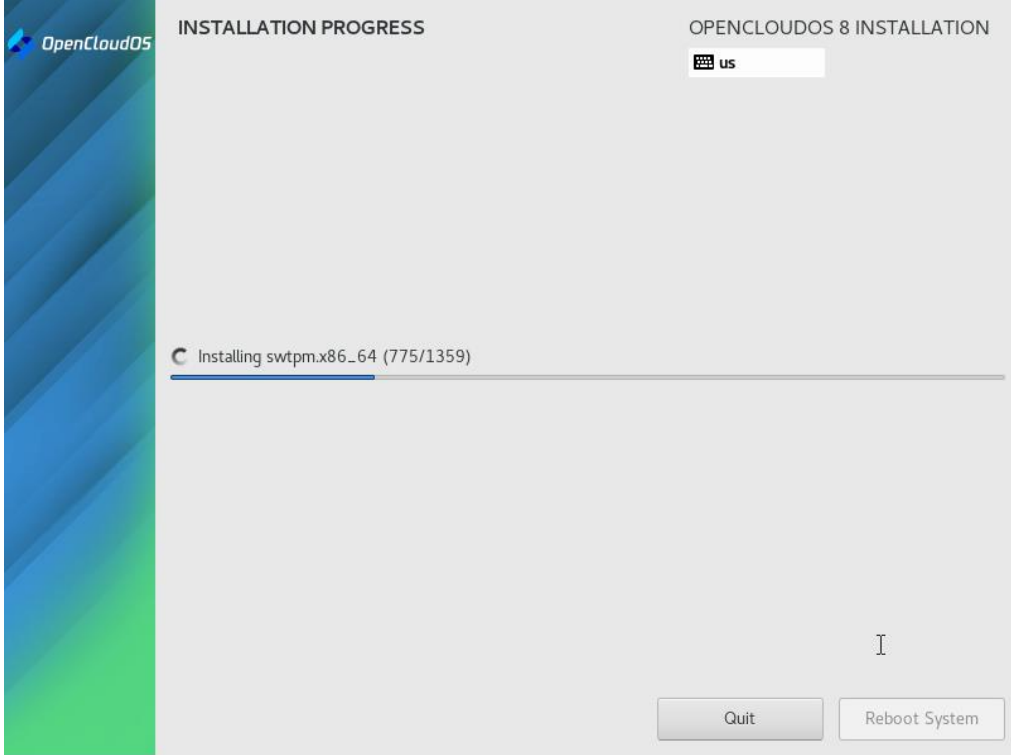

#### 安装完成

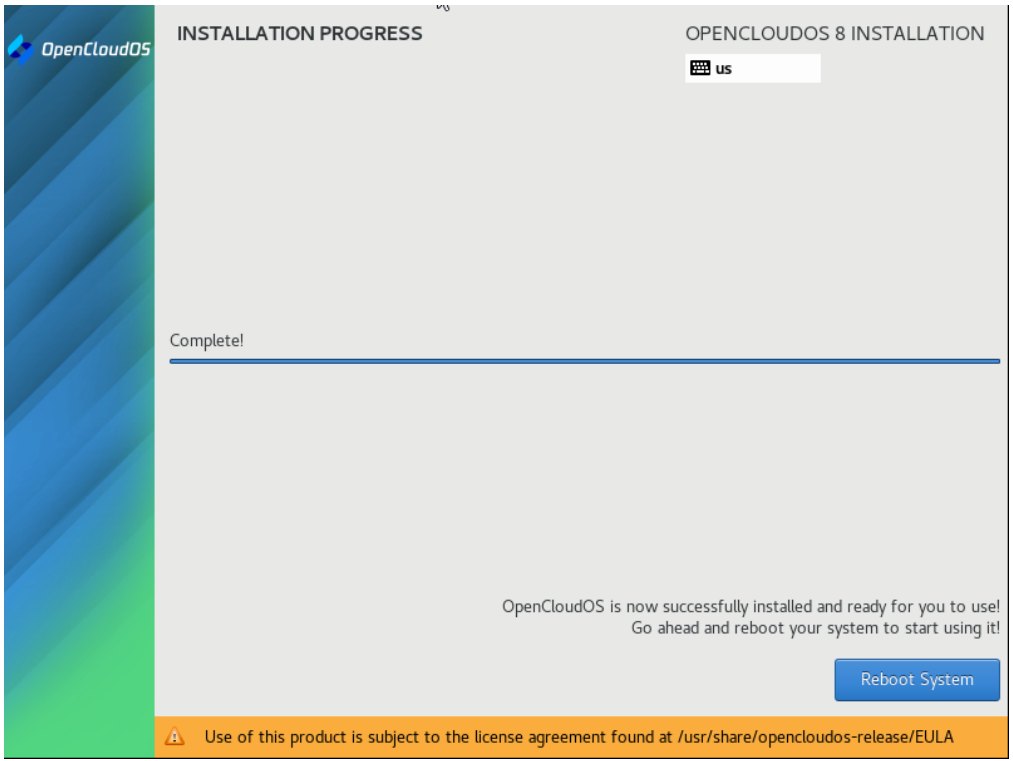

![](_page_12_Picture_11.jpeg)

![](_page_12_Picture_12.jpeg)

![](_page_13_Picture_33.jpeg)

![](_page_13_Picture_2.jpeg)

# <span id="page-13-0"></span>**3** 系统和软件升级

升级所有包同时也升级软件和系统内核 yum -y update

升级所有软件包 yum -y upgrade

## <span id="page-14-0"></span>**4 VMwaretools** 安装(选读)

虚拟机增强工具各个厂家安装方式基本一样,我们已 VMwaretools 为例,演示安装过程。

[https://docs.vmware.com/cn/VMware-Workstation-](https://docs.vmware.com/cn/VMware-Workstation-Pro/12.0/com.vmware.ws.using.doc/GUID-08BB9465-D40A-4E16-9E15-8C016CC8166F.html)[Pro/12.0/com.vmware.ws.using.doc/GUID-08BB9465-D40A-4E16-9E15-](https://docs.vmware.com/cn/VMware-Workstation-Pro/12.0/com.vmware.ws.using.doc/GUID-08BB9465-D40A-4E16-9E15-8C016CC8166F.html) [8C016CC8166F.html](https://docs.vmware.com/cn/VMware-Workstation-Pro/12.0/com.vmware.ws.using.doc/GUID-08BB9465-D40A-4E16-9E15-8C016CC8166F.html)

对于 Linux 虚拟机,您可以使用命令行工具手动安装或升级 VMware Tools。

#### <span id="page-14-1"></span>前提条件

- 开启虚拟机。
- 确认客户机操作系统正在运行。
- 由于 VMware Tools 安装程序是使用 Perl 编写的, 因此, 请确认在客户机操作系 统中安装了 Perl。

#### <span id="page-14-2"></span>过程

1. 在主机上, 从 Workstation Pro 菜单栏中选择虚拟机 > 安装 VMware Tools。

如果安装了早期版本的 VMware Tools,则菜单项是 更新 VMware Tools。

- 2. 在虚拟机中, 以 root 身份登录到客户机操作系统并打开终端窗口。
- 3. 不带参数运行 mount 命令以确定 Linux 发行版是否自动装载 VMware Tools 虚拟 CD-ROM 映像。

如果装载了 CD-ROM 设备,将按以下方式列出 CD-ROM 设备及其装载点:

 $/$ dev/cdrom on /mnt/cdrom type iso9660 (ro, nosuid, nodev)

- 4. 如果未装载 VMware Tools 虚拟 CD-ROM 映像, 请装载 CD-ROM 驱动器。
- a. 如果装载点目录尚不存在,请创建该目录。

mkdir /mnt/cdrom

某些 Linux 发行版使用不同的装载点名称。例如,某些发行版上的装载点是 /media/VMware Tools 而不是 /mnt/cdrom。请修改该命令以反映您的发行版使用的约定。

b. 装载 CD-ROM 驱动器。

mount /dev/cdrom /mnt/cdrom

某些 Linux 发行版使用不同的设备名称, 或者以不同的方式组织 /dev 目录。如果 CD-ROM 驱动器不是 /dev/cdrom 或 CD-ROM 装载点不是 /mnt/cdrom, 则必须修改该命令以反映您的发行版使用的约定。

5. 转到工作目录,例如 /tmp。

cd /tmp

6. 在安装 VMware Tools 之前,删除以前的 vmware-tools-distrib 目录。

该目录的位置取决于以前安装时的存储位置。通常,该目录位于 /tmp/vmware-tools-distrib。 之所以删除旧的 vmware-tools-distrib, 重新解压的工具包会重新生成该目录。

7. 列出装载点目录的内容,并记下 VMware Tools tar 安装程序的文件名。

ls mount-point

8. 解压缩安装程序。

tar zxpf /mnt/cdrom/VMwareTools-x.x.x-yyyy.tar.gz

 $x.$   $x.$   $x$  值是产品版本号,  $y$ yyy 是产品版本的内部版本号。

如果尝试安装 tar 安装以覆盖 RPM 安装或相反,安装程序将检测以前的安装并且必须转 换安装程序数据库格式,然后才能继续操作。

9. 如果需要,请卸载 CD-ROM 映像。

umount /dev/cdrom

如果 Linux 发行版自动装载 CD-ROM, 则不需要卸载该映像。

10. 运行安装程序并配置 VMware Tools。

cd vmware-tools-distrib ./vmware-install.pl

通常,在安装程序文件结束运行后,将运行 vmware-config-tools.pl 配置文 件。

11. 如果适合您的配置,请按照提示接受默认值。

12. 按照脚本结尾处的说明进行操作。

根据使用的功能,这些说明可能包括重新启动 X 将话、重新启动网络连接、重新登录 以及启动 VMware 用户进程。或者,也可以重新引导客户机操作系统以完成所有这些任务。

## <span id="page-16-0"></span>**5** 设置主机网卡

nmtui

手动设置网卡

![](_page_16_Picture_8.jpeg)

编辑网卡

![](_page_17_Picture_36.jpeg)

<span id="page-17-0"></span>重新启动网卡 systemctl restart network

![](_page_17_Picture_3.jpeg)

![](_page_17_Picture_4.jpeg)

Setup

![](_page_18_Picture_34.jpeg)

注意需要修改 hosts 文件

#### vim /etc/hosts

![](_page_18_Picture_4.jpeg)

基本测试 Hostname Hostname –i

![](_page_19_Picture_2.jpeg)

## **7** 安装服务端

[root@anmeng9 opt]# vim /etc/profile

尾部添加 export ACE\_HOME=/opt/aceserver

![](_page_19_Picture_6.jpeg)

更新管径变量

source /etc/profile

## 7.1 启动安装脚本

以管理员身份启动脚本安装,转入解压目录

./install.sh

![](_page_20_Picture_156.jpeg)

![](_page_21_Picture_131.jpeg)

########### A tool to auto-compile & install Java on Redhat/CentOS 6 or 7 Linux ################ ############################# Check the environment.......... ######################## Checking user : user is root, this is ok! checking os version os is linux,this is ok! os version is el6 or el7, this is ok! ############################# Java installing.......... ######################## uncompressioning jdk-8u311-linux-x64.tar.gz file.......... please wait a few minutes........... ============================Java install completed========================= install tomcat ACE\_HOME:/opt/aceserver /opt/anmeng-9.0\_2.2.07-linux-x86\_64\_full/dependency\_software/tomcat ########### A tool to auto-compile & install Apache Tomcat on Redhat/CentOS 6 or 7 Linux ################ ############################# Check the environment.......... ######################## Checking user : user is root, this is ok! checking os version os is linux,this is ok! os version is el6 or el7, this is ok! ############################# Apache Tomcat installing.......... ######################## uncompressioning apache-tomcat-8.5.82.tar.gz file.......... please wait a few minutes........... ============================Apache Tomcat install completed========================= install anmeng manang component ACE\_HOME:/opt/aceserver /opt/anmeng-9.0\_2.2.07-linux-x86\_64\_full/anmeng-amm ########### A tool to auto-compile & install ACE AMM Component on Redhat/CentOS 6 or 7 Linux ################ ############################# Check the environment.......... ######################## Checking user : user is root, this is ok! checking os version os is linux,this is ok! os version is el6 or el7, this is ok!

![](_page_23_Picture_109.jpeg)

## 7.2 配置认证角色

[root@anmeng9 bin]# cp /opt/license.xml ./ [root@anmeng9 bin]# cd /opt/aceserver/anmeng-core/bin [root@anmeng9 bin]# cp /opt/license.xml ./ [root@anmeng9 bin]# ./createdb

Please select operation type: 1. Create a new server 2. Restore data 3. Quit 1 Please select the type of server 1. master server 2. slave server 1 szMsg:execute sql sentence successful. host ip = 192.168.0.208 ,do you want to change it? ('y' or 'n')n The database has been created. [root@anmeng9 bin]#

[root@anmeng9 bin]# ./aced start Start core service......... core service started. Start core syncsrv......... core sync service started. [root@anmeng9 bin]#

浏览器打开

![](_page_25_Picture_14.jpeg)

安装完成

![](_page_26_Picture_1.jpeg)

### 7.3 添加认证网关

注意, 安盟所有组件使用都是"注册机制"。

安盟认证网关的启用,需要先在管理组件 AMM 中注册,然后在初始化安装。只有系统 管理员 Sysadmin 才能安装 AG 组件。如果密码已经更改,请务必识记,因为初始化 AG 组件 需要用到密码进行确认。

首次运行,以管理员身份登录管理组件,在组件管理中,添加一台认证网关组件, 如下图所示:

![](_page_27_Picture_27.jpeg)

![](_page_27_Picture_28.jpeg)

提交保存

#### 注:核心组件和认证网关可以安装在同一台电脑上。

![](_page_27_Picture_29.jpeg)

初始化 AG 服务

cd /opt/aceserver/anmeng-ag/prog ./createdb

[root@ace-primary prog]#<br>[root@ace-primary prog]# ./createdb<br>Do you want to initialize the database of this component? ('y' or 'n')y bo you want to initialize the database of this complease input master server address: 192.168.1.200<br>Please input master server port: 6580 Please input the password of sysadmin: Please input the password of sysadm<br>create database.............<br>Downloading data from core server..<br>The database has been initialized.<br>[root@ace-primary prog]# 需输入sysadmin的密码

注意: sysadmin 密码就是系统管理员密码

```
[root@ACEPrimary prog]# ./createdb
Do you want to initialize the database of this component? ('y' or 'n')y
Please input master server address: 192.168.0.200<br>Please input master server port: 6580
Please input the password of sysadmin:
Create database............
Downloading data from core server......
The database has been initialized.
[root@ACEPrimary prog]# [
```
启动 AG 服务

组件初始化成功之后,运行./startserver 就可以启动组件,如下所示:

cd /opt/aceserver/anmeng-ag/prog ./startserver

```
[root@ace-primary prog]#<br>[root@ace-primary prog]# ./startserver
Start broker........
Broker started.<br>Start authengine........
Autheticate engine started.
Start radiusserver........
radius service started.
Start syncsrv.......
sync service started.
[root@ace-primary prog]#
```
通过 netstat-ano | grep -E '1812|1813|6500' 查看 udp 1812,1813,6500 等端口是否在监 听,如下图所示:

![](_page_28_Picture_119.jpeg)

检查状态

netstat–ano | grep -E '1812|1813|6500'

到此,安盟认证系统主机安装完成。